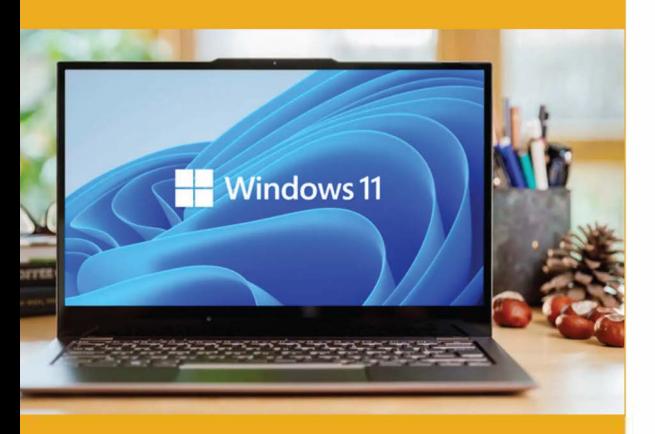

## **PUBLIC CONCERNÉ**

Tout public

## **PRÉ-REQUIS**

Aucun

#### *)�*  **DURÉE**

14 heures

**G** 

### **TARIF INTER <b>€ TARIF INTRA**<br> **630.00 €** Nous consulter Nous consulter

### **MOYENS TECHNIQUES & PÉDAGOGIQUES**

Support de cours, salle et équipement informatique mis à disposition. Plateforme de visioconférence pour les cours à distance. Evaluation des besoins en amont de la formation et adaptation du programme aux attentes. Alternance d'exercices pratiques corrigés, de questionnaires.

### ■ **QUALIFICATION DES INTERVENANTS**

EXTERNE

Formateurs disposant d'une d'expérience minimum de 5 ans sur la thématique enseignée.

### **:� MODALITÉ D'ÉVALUATION**

Remise d'une attestation individuelle en fin de bilan. Cette attestation valide le niveau de progression et les acquis.

# **KEJ ACESSIBILITÉ HANDICAP**

Formation ouverte aux personnes en situation de handicap. Contactez-nous pour étudier les adaptations nécessaires ou les solutions alternatives.

Délai minimum d'accès à la formation de 15 jours à partir de confirmation du financement.

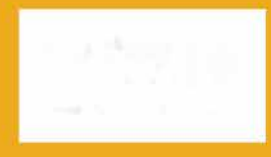

# **LES BASES DU PC SOUS WINDOWS**

PROGRAMME DE FORMATION **BWC01** 

# **� OBJECTIFS**

- Devenir autonome dans l'utilisation des fonctionnalités basiques d'un ordinateur
- Utiliser les fonctions simples de Windows et organiser ses documents
- Installer des programmes et des périphériques
- Entretenir son ordinateur et se protéger des virus

# **=fi PROGRAMME**

### **MODULE 1: FONCTIONNEMENT D'UN ORDINATEUR ET PREMIER PAS**

- Identifier les composants principaux, les branchements et les ports
- Comprendre le rôle du système d'exploitation Windows
- Démarrer et éteindre correctement l'ordinateur
- Utiliser la souris et le clavier

### **MODULE 2 : L'ENVIRONNEMENT WINDOWS**

- Utiliser le Bureau, la barre des tâches
- Ouvrir, fermer un programme dans le menu DEMARRER
- Gérer les fenêtres, alterner d'une application à une autre
- Les boîtes de dialogues : alertes, confirmation d'action ...

### **MODULE 3 : SE REPÉRER DANS WINDOWS**

- Se déplacer dans l'arborescence de Windows et l'explorateur
- Rechercher et ouvrir un fichier
- La création de raccourcis et utiliser les menus contextuels

### **MODULE 4: ORGANISER SES DOSSIERS ET FICHIERS**

- Créer et organiser des dossiers
- Copier, déplacer, renommer, supprimer des dossiers
- Sauvegarder, copier, déplacer, renommer, supprimer des fichiers
- Sauvegarder sur support : graver, clef USB, disque dur externe

### **MODULE 5: INSTALLER/ DÉSINSTALLER UN PÉRIPHÉRIQUE**

- Installation à partir d'un lecteur externe (CD, DVD, clé USB...)
- Installation automatique (Plug and Play)
- Débrancher et désinstaller un périphérique

### **MODULE 6: APPRENDRE À INSTALLER/ DÉSINSTALLER UN PROGRAMME**

- Installer à partir d'un support externe et d'un fichier
- Désinstaller un programme

### **MODULE 7: L'ENTRETIEN ET LA MAINTENANCE DE SON ORDINATEUR**

- Savoir se protéger : mot de passe ; antivirus...
- Utiliser les outils de maintenance : Scandisk, nettoyage de disque et défragmentation

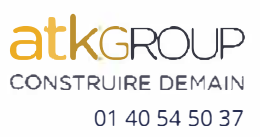